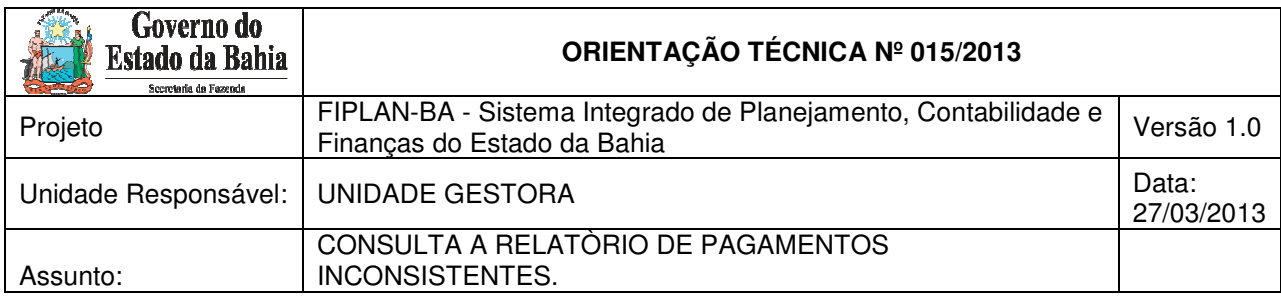

## **I. OBJETIVO**

Orientar as Unidades Gestoras a efetuar a Consulta ao Relatório de Pagamentos Inconsistentes para obter o histórico de inconsistência de um pagamento.

## **II. CAMPO DE APLICAÇÃO**

Unidades Gestoras

## **III. PROCEDIMENTOS A SEREM EXECUTADOS**

1.0 Para acessar o Relatório de Pagamentos Inconsistentes, o usuário deverá seguir o caminho descrito abaixo:

Na tela inicial do FIPLAN, selecionar o modulo Documentos e em seguida selecionar – "Consultar Pagamentos Transmitidos e Inconsistências", conforme a tela a seguir.

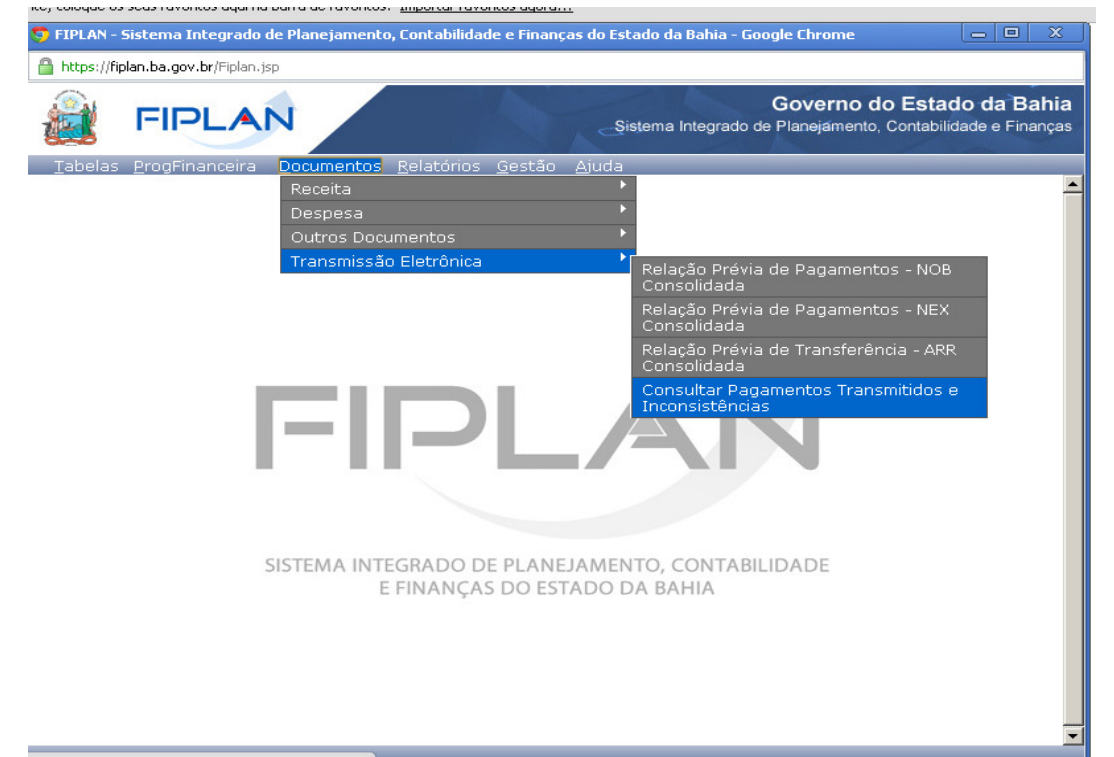

2.0 Após a seleção da consulta, é necessária a escolha dos critérios para o filtro de resultados, o que irá compor a consulta.

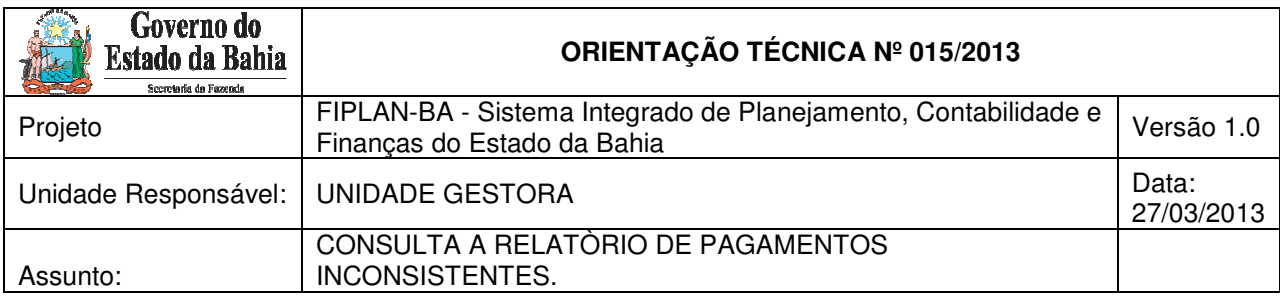

Adicionar os critérios obrigatórios a seguir para efetuar uma consulta abrangente.

- Exercício: exercício atual;
- Tipo de Relação (1 Relação de Pagamentos Transmitidos / 2 Relação de Pagamentos Inconsistentes): selecionar o item 2;
- Data da Transmissão: a data que se pretende pesquisar.

Caso seja necessário um relatório mais especifico, pode-se selecionar a Unidade Orçamentária e a Unidade Gestora, conforme seleção demonstrada abaixo:

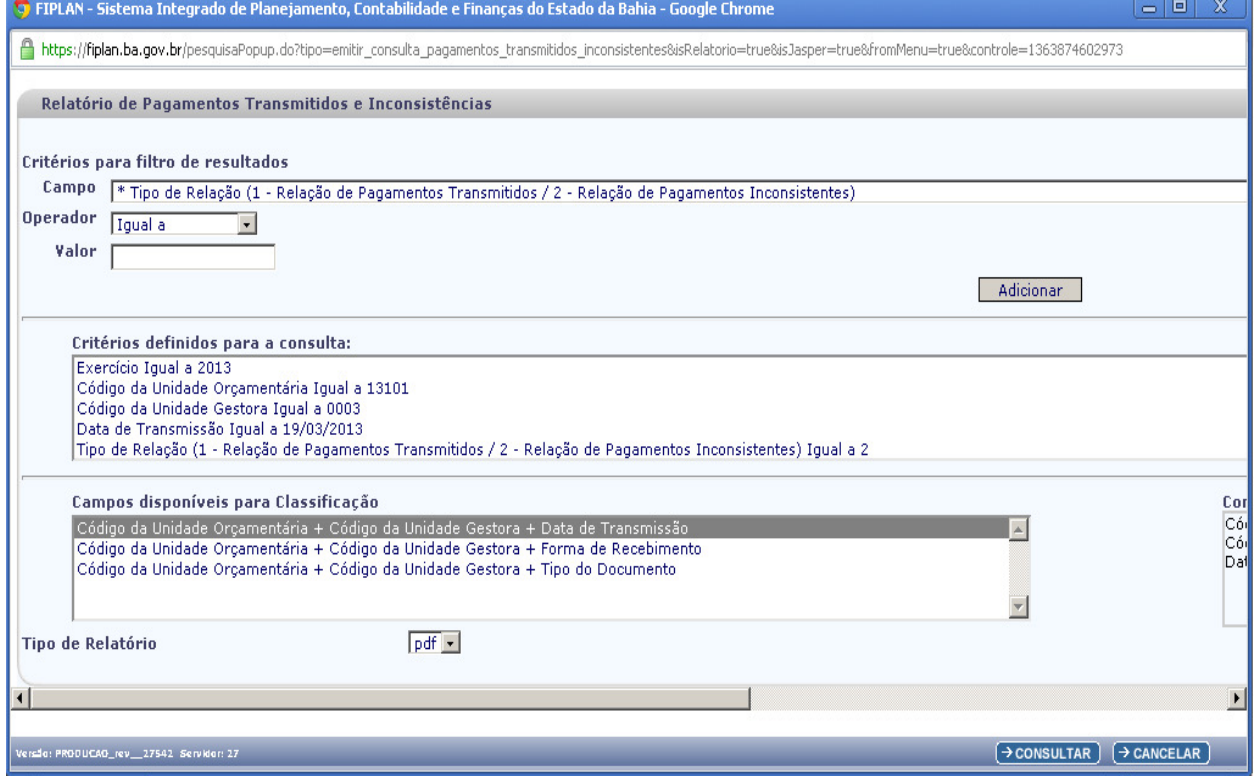

3.0 A consulta conterá uma coluna onde é discriminada a Ocorrência.

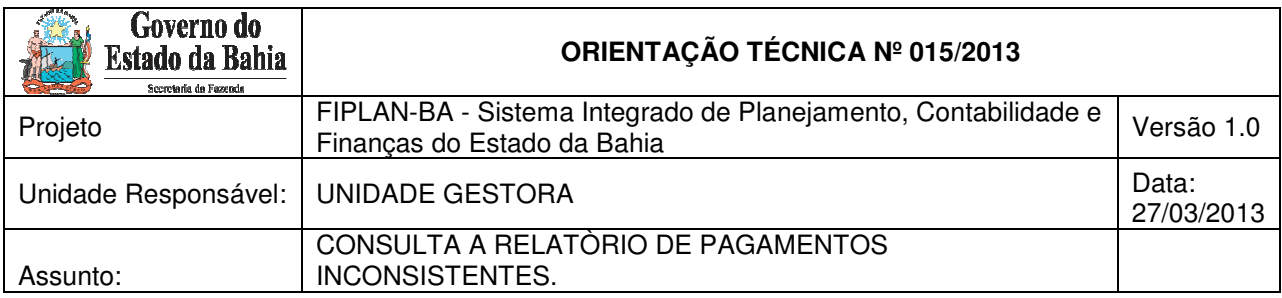

Nesse campo estará discriminado o motivo da inconsistência que impediu a **transmissão dos pagamentos.** 

Essas ocorrências podem ser descritas como:

- 1) Conta Corrente do Credor Inativa;
- 2) Banco do Credor Inativo;
- 3) Agência do Credor Inativo; ou
- 4) Fatura Vencida.

Tendo conhecimento do motivo da inconsistência que impediu a transmissão do pagamento, o servidor da unidade gestora deverá efetuar os procedimentos necessários para a correção do mesmo e assim possibilitar a transmissão.

## **IMPORTANTE**

Vale ressaltar que essa consulta faz o registro de todas as ocorrências de inconsistência relativas a um pagamento a ser transmitido. Assim, cada pagamento poderá estar associado a um só registro ou mais de um registro de inconsistência.

Os diferentes registros serão identificados por horário de transmissão.

Isso ocorre porque o sistema tenta efetuar a transmissão de um pagamento a cada horário pré-determinado (às 12:00h e às 15:00h) e, se houver inconsistências, em cada transmissão, elas serão registradas até a correção do motivo da ocorrência.

Uma forma de complementar a pesquisa e saber se o pagamento foi transmitido é consultar o pagamento para identificar o seu STATUS. Essa consulta complementar é útil para saber se a correção do pagamento já foi efetuada.